# **Dossier annuel**

Certains ITA rencontrent des difficultés pour accéder à l'application Sirhus du CNRS. deux solutions existent :

- 1. Installer un "vieux" Firefox
- 2. Utiliser "User Agent Switcher"

## **Installer un "vieux" Firefox**

Pour vos dossiers annuels, vous pouvez télécharger la version de Firefox qui va bien avec Sirhus. <http://www.dgdr.cnrs.fr/sirh/Utilisateurs/espacetechda/espacetechda.htm>

Pour vous authentifier, vous pourrez redemander un mot de passe via<https://sesame.cnrs.fr/>

## **Utiliser "User Agent Switcher"**

Une alternative est de télécharger le module "User agent Switcher" pour Firefox : ["User agent](https://addons.mozilla.org/fr/firefox/addon/user-agent-switcher/) [Switcher" pour Firefox](https://addons.mozilla.org/fr/firefox/addon/user-agent-switcher/)

L'application Sirhus reconnaîtra votre navigateur en fonction de la configuration choisie :

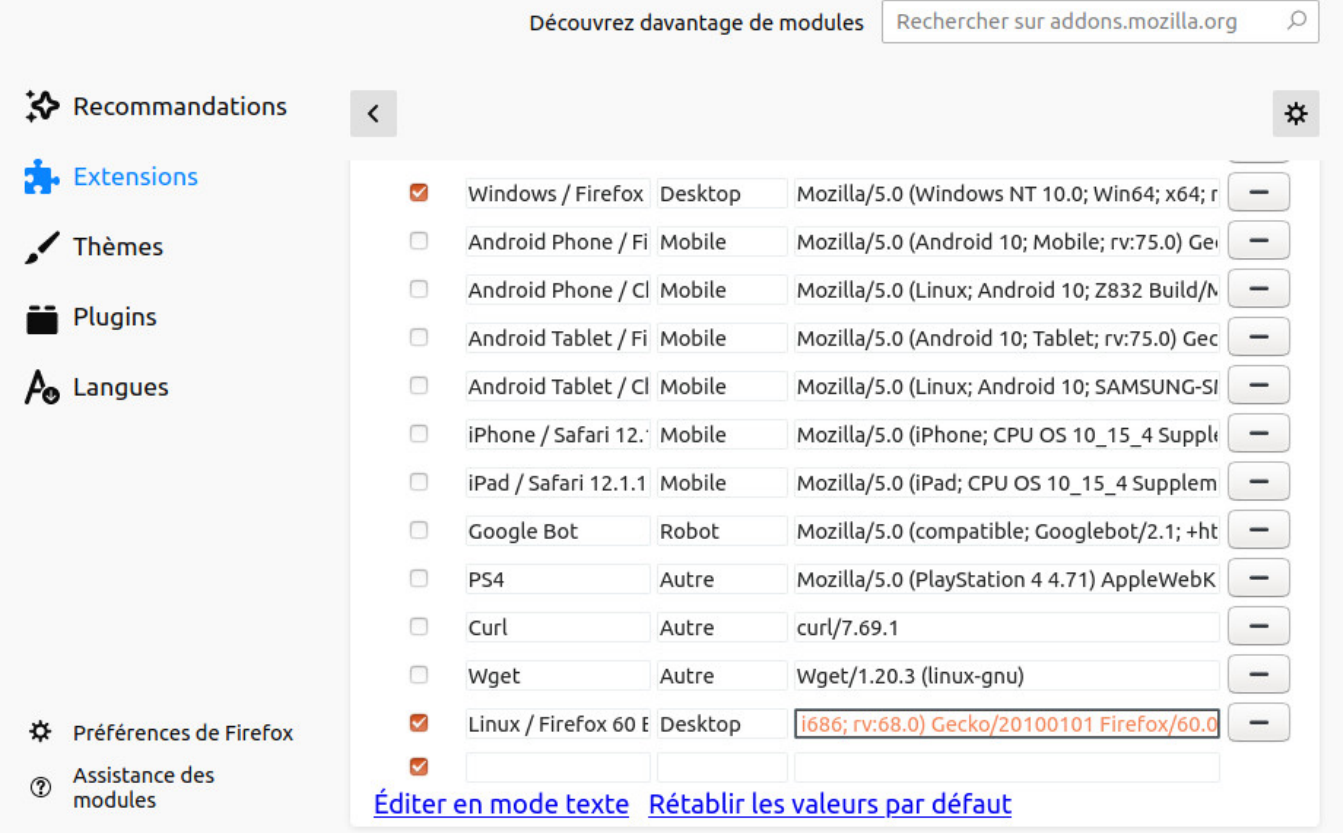

On peut ajouter d'autres navigateurs en téléchargeant [ce fichier xml](http://techpatterns.com/downloads/firefox/useragentswitcher.xml) et en l'important.

#### [web](https://amic.limsi.fr/doku.php?id=tag:web&do=showtag&tag=web)

#### From:

<https://amic.limsi.fr/>- **Administration des moyens informatiques communs.**

Permanent link: **<https://amic.limsi.fr/doku.php?id=sirhus&rev=1404206637>**

Last update: **2014/07/01 11:23**

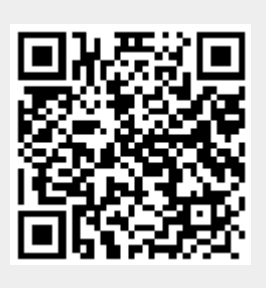